# **Virtuelle Transformationsnetzwerke für den Netzwerkanalysator ZVR**

# Application Note 1EZ45\_1D

Änderungen vorbehalten 23. 9. 1998, Jochen Simon

Produkte:

# **ZVR mit Optionen ZVR-B15 und ZVR-K9 ZVC mit Optionen ZVR-B15 und ZVR-K9**

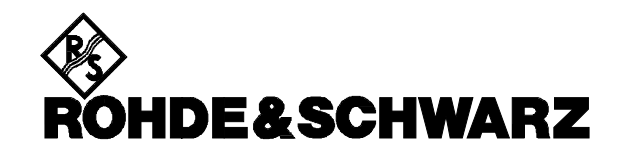

## **INHALT**

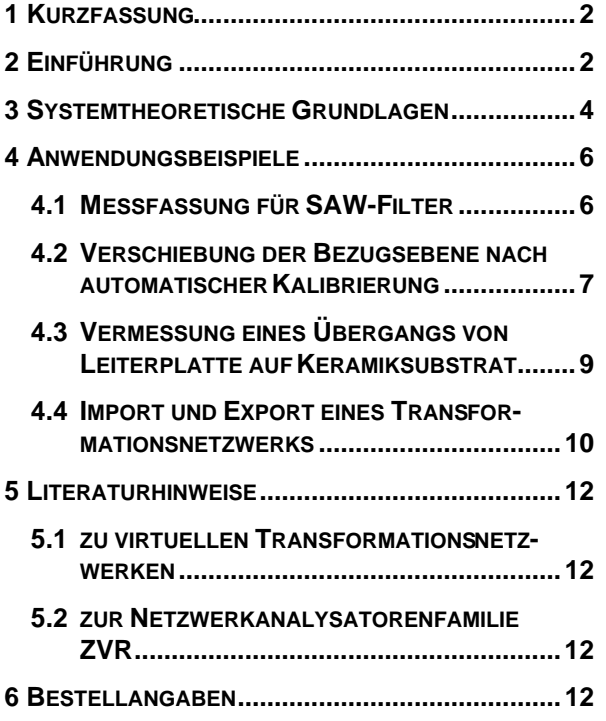

# **1 KURZFASSUNG**

Die Softwareoption ZVR-K9 erlaubt es, bei der Messung von Streuparametern mit einem Netzwerkanalysator ZVR oder ZVC **virtuelle Transformationsnetzwerke** zu berücksichtigen. Mit diesem Werkzeug können **Embedding-** und **De-Embedding-Aufgaben** gelöst werden. In einer Produktionsumgebung kann man so z.B. reale Meßfassungen mit unterschiedlichen Anpaßnetzwerken durch die Kombination einer einheitlichen Fassung mit stabilen und leicht zu verwaltenden virtuellen Netzwerken ersetzen. Eine andere typische Anwendung ist die **Verschiebung der Bezugsebene**. Darüber hinaus ermöglicht ZVR-K9 die **Vermessung von Transformationsnetzwerken** sowie deren Import und Export zum **Datenaustausch mit CAD-Programmen**.

# **2 EINFÜHRUNG**

Die meisten der heute üblichen Netzwerkanalysatoren verfügen in der Standardkonfiguration über zwei koaxiale Meßtore, an die Meßkabel mit ebenfalls koaxialen Steckverbindern angeschlossen sind. In der Regel entspricht die Bezugsebene dieser Steckverbinder derjenigen der Systemfehlerkalibrierung und damit der der gemessenen S-Parameter. Die Bezugsimpedanz beträgt üblicherweise 50 Ω oder 75 Ω.

Will man mit einem derartigen Netzwerkanalysator Meßobjekte mit nichtkoaxialer Referenzebene vermessen oder solche, deren Tore eine abweichende Bezugsimpedanz aufweisen, so muß ein Transformationsnetzwerk (im folgenden mit TN abgekürzt) zwischengeschaltet werden. Ein typisches Beispiel für ein nichtkoaxiales Meßobjekt ist etwa ein Transistor. Um diesen kontaktieren zu können, ist eine Meßfassung erforderlich.

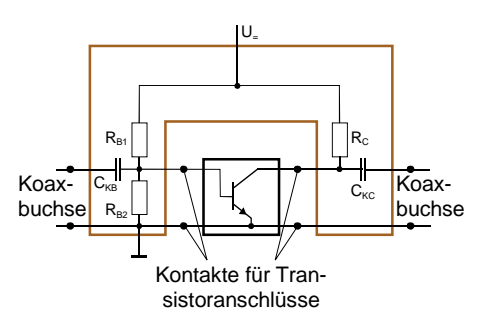

Bild 1: Bipolartransistor in Meßfassung

Bild 1 zeigt einen Bipolartransistor in Emitterschaltung in einer einfachen Meßfassung. Die Kontakte der Fassung sind dem Gehäuse des Transistors angepaßt. Basis und Kollektor sind über die Koppelkondensatoren C<sub>KB</sub> und C<sub>KC</sub> mit koaxialen Steckverbindern, beispielsweise SMA-Buchsen, verbunden. Der Emitter liegt auf Masse. Um die Zuordnung der Anschlüsse zu den Einund Ausgangstoren des Transistors zu verdeutlichen, ist der Emitter in Bild 1 aufgeteilt. Des weiteren enthält die Fassung ein Gleichstrom-Speisenetzwerk, bestehend aus einem Basisspannungsteiler  $R_{B1}$  und  $R_{B2}$  sowie einem Kollektorarbeitswiderstand  $R<sub>C</sub>$ . Manche Fassungen enthalten zusätzliche Anpaßelemente (in Bild 1 nicht dargestellt), um Ein- und Ausgangsimpedanz des Transistors auf die Bezugsimpedanz des Netzwerkanalysators zu transformieren.

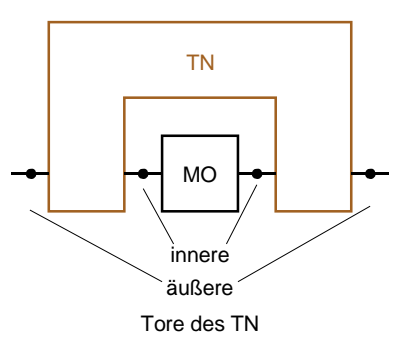

Bild 2: Ersatzschaltbild für Transistor in Meßfassung

Bild 2 ist das verallgemeinerte strukturelle Ersatzschaltbild der Meßanordnung von Bild 1, wobei das Meßobjekt (MO) dem Transistor und das TN der Fassung entspricht. Die mit dem Meßobjekt verbundenen Tore werden als "innere", die an den Netzwerkanalysator angeschlossenen als "äußere" Tore bezeichnet. Wenn man davon ausgeht, daß jedes Tor des Meßobjekts über das TN nach außen geführt wird, so hat ein allgemeines TN doppelt so viele Tore wie das Meßobjekt.

Es stellt sich die Frage, wo die Bezugsebene der gemessenen S-Parameter liegt. Wird das TN einfach an den bezüglich der Meßkabelstecker kalibrierten NWA angeschlossen, so mißt man die Zusammenschaltung aus Netzwerk und Meßobjekt. Dies kann z.B. dann sinnvoll sein, wenn das Meßobjekt in der Applikation nur zusammen mit dem TN eingesetzt wird, so daß für den Systementwurf die Daten der Zusammenschaltung benötigt werden.

Sind dagegen die S-Parameter des Meßobjekts alleine von Interesse, so muß man entweder eine Systemfehlerkalibrierung bezüglich der inneren Tore des TN durchführen oder aber das TN aus einer auf die äußeren Tore bezogenen Messung der Zusammenschaltung herausrechnen. Das letztere Verfahren wird auch als "De-Embedding" bezeichnet. Es setzt voraus, daß die S-Parameter des TN bekannt sind.

In manchen Fällen ist auch die zum De-Embedding komplementäre Meßaufgabe von Interesse. Diese besteht darin, ein Meßobjekt so zu vermessen, als ob es in ein TN eingebettet wäre, wobei jedoch dieses TN physikalisch nicht existiert. So kann man beispielsweise den Einfluß virtueller Impedanztransformatoren auf ein real vorhandenes Meßobjekt untersuchen und die Transformatoren auf diese Weise optimieren, bevor man sie tatsächlich als Schaltung aufbaut (Bild 3).

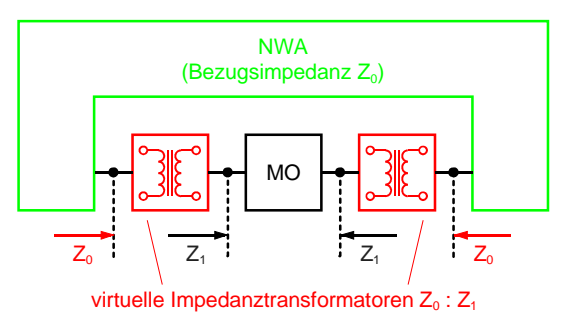

Bild 3: Impedanztransformation mit virtuellen Anpaßnetzwerken

Messungen dieser Art werden unter dem Begriff "Embedding" zusammengefaßt. Auch hierbei muß man das TN als bekannt voraussetzen.

Es ist auch möglich, daß die im Fall von Embedding und De-Embedding als Hilfsfunktion benötigte Vermessung des TN sogar die eigentliche Meßaufgabe darstellt. Im Englischen wird dies "Unterminating" genannt. Im allgemeinen Fall sind innere und äußere Tore von unterschiedlichem Leitungstyp, so daß dieses Meßproblem mit konventionellen Zweitor-Netzwerkanalysatoren nicht gelöst werden kann.

Die Softwareoption ZVR-K9 erweitert einen Netzwerkanalysator ZVR oder ZVC um die Meßfunktionen Embedding, De-Embedding sowie Vermessung eines TN mit vier Toren. Ein einfaches TN zur Demonstration dieser Funktionen besteht aus koaxialen Durchgangsadaptern ZPV-Z1, die an den beiden Toren des Meßobjekts angebracht werden. Diese Adapter dienen eigentlich der Aufnahme von Tastköpfen des Vektorvoltmeters ZPV und weisen ohne Tastkopf Resonanzstellen mit mehr als 4 dB Transmissionsdämpfung sowie einem Reflexionsfaktorbetrag bis zu 0,9 im Frequenzbereich bis 4 GHz auf. Das TN kann mit der Funktion Measure Network der Software ZVR-K9 vermessen werden. Zur Veranschaulichung der Funktion Embedding zeigt Bild 4 Meßergebnisse einer Durchverbindung, die einmal in reale und einmal in virtuelle TN eingebettet wurde, im Vergleich.

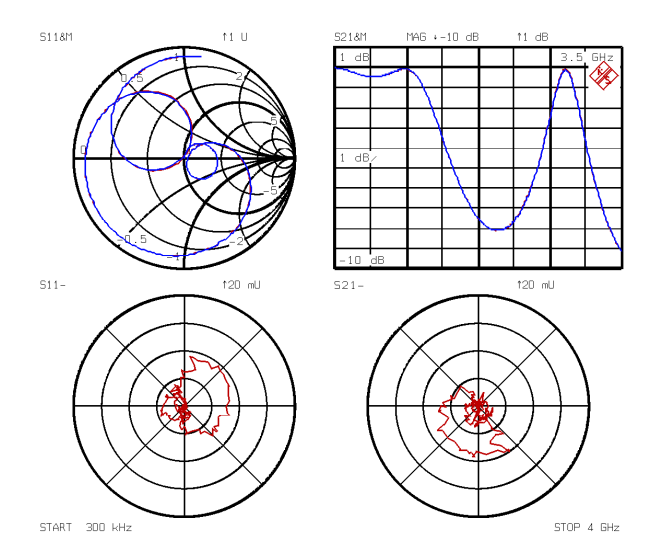

Bild 4: Vorwärts-Streuparameter einer Durchverbindung, eingebettet in zwei Durchgangsadapter ZPV-Z1. Obere Diagramme: Meßkurven mit realem und mit virtuellem Transformationsnetzwerk. Darunter jeweils die vektorielle Differenz der beiden Kurven.

Das aus der Durchverbindung und dem TN bestehende Meßobjekt ist eine Serienschaltung zweier ZPV-Z1. In den oberen beiden Diagrammen sind  $S_{11}$  und  $S_{21}$ , die Streuparameter in Vorwärtsrichtung, dargestellt. Die Meßkurven mit realem und mit virtuellem TN liegen nahezu ununterscheidbar übereinander, daher ist jeweils darunter die vektorielle Differenz abgebildet. Man beachte die starke Vergrößerung der unteren Diagramme, aus denen ersichtlich ist, daß die Werte um nicht mehr als 0,01 voneinander abweichen!

Zur Vermessung nichtkoaxialer Meßobjekte benötigt man in jedem Fall eine Meßfassung. Man kann also eine real existierende Fassung für nichtkoaxiale Meßobjekte, die fest integrierte Transformationselemente enthält, nicht vollständig durch ein virtuelles TN ersetzen. In einem solchen Fall lautet die Aufgabenstellung, das TN als "Differenz" zwischen zwei Fassungen zu bestimmen. Auch dies ermöglicht die Software ZVR-K9.

Über die erwähnten Meßfunktionen hinaus bietet ZVR-K9 die Möglichkeit, TN aus externen Dateien im Ausgabeformat der CAD-Programme Serenade<sup>®</sup> (früher SuperCompact<sup>®</sup>) und Series IV<sup>®</sup> (früher Touchstone ) einzulesen bzw. die S-Parameter gemessener TN in diesen Formaten auszugeben.

Schließlich enthält die Software nützliche Werkzeuge zur Verwaltung der TN sowie der Systemfehlerkorrekturdaten.

# **3 SYSTEMTHEORETISCHE GRUNDLAGEN**

Im folgenden Abschnitt werden die systemtheoretischen Grundlagen der Softwareoption ZVR-K9 behandelt. Interessiert man sich speziell für Anwendungen, so kann man diesen Abschnitt auch überspringen.

Embedding und De-Embedding mit der ZVR-Softwareoption K9 basieren auf einer Modifikation der Systemfehlerkorrekturdaten. Ein realer Netzwerkanalysator läßt sich gedanklich in einen idealen Teil und ein TN, das die Systemfehler repräsentiert, zerlegen. Bild 5 zeigt diese Modellvorstellung anhand eines Zweitor-Netzwerkanalysators.

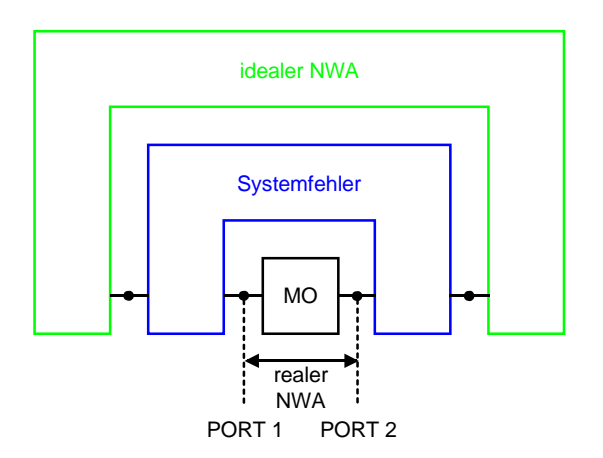

Bild 5: Gedankliche Zerlegung eines realen Netzwerkanalysators in einen idealen Teil und ein Systemfehlernetzwerk

Vergleicht man Bild 5 mit Bild 2, so erkennt man, daß die Systemfehlerkorrektur auch als De-Embedding eines in das Systemfehler-TN eingebetteten Meßobjekts aufgefaßt werden kann. Dabei wird die Bezugsebene der Streuparameter von den äußeren Toren des Systemfehlernetzwerks zu den inneren verschoben. Dies bedeutet umgekehrt, daß für De-Embedding dasselbe Rechenverfahren angewandt werden kann wie für die Systemfehlerkorrektur. Will man sowohl eine Systemfehlerkorrektur als auch De-Embedding durchführen, ist es ist nicht notwendig, den Korrekturalgorithmus zweimal zu durchlaufen. Es ist günstiger, zunächst das Systemfehlernetzwerk und das TN zu einem modifizierten Systemfehlernetzwerk zusammenzufassen und dessen Parameter für die anschließende Korrekturrechnung zu verwenden.

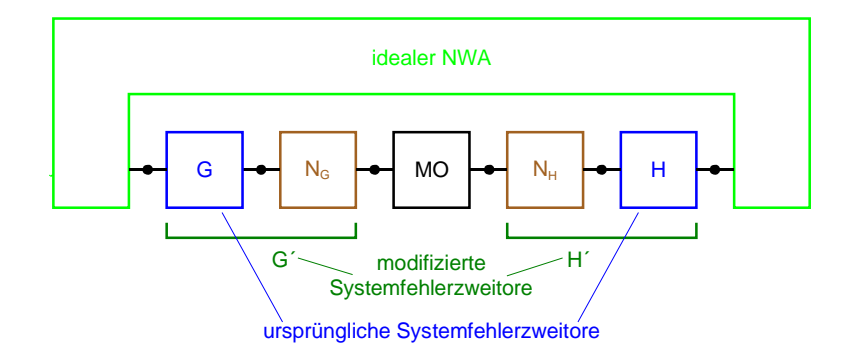

Bild 6: De-Embedding eines Zweitor-Meßobjekts durch Modifkation der 7-Term- Systemfehlerzweitore

Die Softwareoption ZVR-K9 erlaubt die Modifikation von Systemfehlerkorrekturdaten, die mit einem der 7-Term-Kalibrierverfahren TOM, TRM, TRL oder TNA gewonnen wurden. Daher ist ihr Einsatz auf die Modelle ZVR und ZVC beschränkt, denn nur in diesen sind 7-Term-Kalibrierverfahren implementiert. Das 7-Term-Fehlermodell berücksichtigt im Gegensatz zum allgemeinen Modell von Bild 5 keinen Übersprechfehler zwischen den Toren. Diese Einschränkung ist jedoch bei nahezu allen koaxialen und bei vielen nichtkoaxialen Meßobjekten erlaubt, ohne Abstriche bei der Meßgenauigkeit hinnehmen zu müssen. Bild 6 zeigt das De-Embedding eines Zweitor-Meßobiekts mit 7-Term-Korrektur. Das allgemeine Systemfehlerviertor zerfällt in zwei Zweitore G und H, das Transformationsnetzwerk besteht aus den Zweitoren  $N_G$  und  $N_H$ . Durch Serienschaltung von G und  $N_G$  entsteht das modifizierte Systemfehlerzweitor  $G'$ , H und N<sub>H</sub> werden zu H´ zusammengefaßt.

Embedding ist der Umkehrvorgang zum De-Embedding. Es liegt also die Vermutung nahe, daß hier die neuen Systemfehlerkorrekturdaten aus den ursprünglichen Daten plus inversem TN bestehen. Man kann sich dies so vorstellen, daß an den Meßtoren in Bild 5 ein neutrales Netzwerk, bestehend aus dem gewünschten TN und dem dazu inversen, eingefügt wird. Wie in Bild 7 gezeigt, werden TN und Meßobjekt zu einem neuen Meßobjekt, ursprüngliche Systemfehlerkorrekturdaten und inverses TN zu modifizierten Korrekturdaten zusammengefaßt.

Das Unterminating-Problem mit unterschiedlichen Steckverbindern (bzw. allgemeiner: mit unterschiedlichen Moden) an den inneren und äußeren Toren wird von ZVR-K9 mit Hilfe von Systemfehlerkalibrierungen gelöst. Dabei muß man voraussetzen, daß die Steckverbinder an den inneren und äußeren Toren jeweils aus einer Familie stammen. Ergebnis einer Kalibrierung an den inneren Toren sind die Systemfehler-TN G´ und H´, während an den äußeren Toren G und H resultieren (Bild 6). Die gesuchten Teil-TN  $N_G$  und  $N_H$ kann man dann berechnen, indem man die "äußeren" Systemfehler-Zweitore G und H von den "inneren" Zweitoren G' und H' "subtrahiert". Der Begriff "Subtraktion" wird hier nur zur Veranschaulichung benutzt, in Wirklichkeit handelt es sich dabei um Matrix-Operationen.

Wie bereits erwähnt, basiert ZVR-K9 auf 7-Term-Kalibrierverfahren. Da jedoch die eindeutige Beschreibung der beiden Systemfehlerzweitore 8 Terme erfordern würde, bleiben die einzelnen Transmissionsfaktoren von  $N_G$  und  $N_H$  unbestimmt. Für Embedding und De-Embedding spielt dies keine Rolle, da hier immer nur die invarianten Produkte zweier Transmissionsfaktoren in das Ergebnis eingehen. Für vollständiges Unterminating müssen jedoch noch Zusatzbedingungen für die Transmission der Zweitore, wie z.B. Reziprozität, gegeben sein.

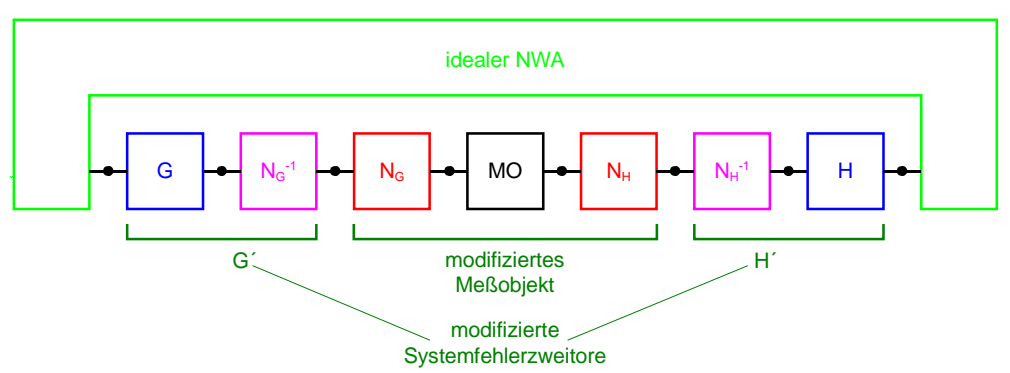

Bild 7: Embedding eines Zweitor-Meßobjekts durch Modifikation der 7-Term-Systemfehlerzweitore

### **4 ANWENDUNGSBEISPIELE**

#### **4.1 MESSFASSUNG FÜR SAW-FILTER**

Im ersten Anwendungsbeispiel soll eine Meßfassung für Oberflächenwellenfilter (SAW-Filter) mit integrierter Impedanzanpassung durch eine vereinfachte Fassung ohne Anpaßelemente ersetzt werden. Dies verringert die Meßunsicherheit, die durch Streuung, Temperaturabhängigkeit und Alterung der Anpaßelemente (Widerstände, Spulen, Kondensatoren) hervorgerufen wird. Hat man in einer Produktionsumgebung mehrere Meßfassungen mit gleicher Anschlußbelegung, aber unterschiedlichen Anpaßnetzwerken, so kann man diese durch die Kombination einer einheitlichen Fassung mit unterschiedlichen virtuellen TN ersetzen. Auf diese Weise läßt sich der Verwaltungsaufwand für die Meßfassungen reduzieren.

Die Aufgabe der einfachen Fassung besteht lediglich darin, eine elektrische Verbindung zwischen den koaxialen Meßkabeln des Netzwerkanalysators und den Kontakten des in ein SMD-Gehäuse eingebauten SAW-Filters herzustellen.

axialen) Toren der Meßfassung angeordnet sein, damit es beim Embedding in die Systemfehlerkorrekturdaten eingerechnet werden kann. Man beachte, daß ein solches virtuelles Netzwerk in der Regel nicht elektrisch äquivalent zur tatsächlichen Anpaßschaltung ist. Diese ist an irgendeiner Stelle, u.U. verteilt, in die Meßfassung integriert, während man sich das virtuelle Netzwerk getrennt von der einfachen Meßfassung und an deren äußere Tore angeschlossen denken muß.

Das virtuelle Netzwerk kann mit ZVR-K9 über die Funktion Measure Network: Indirect Measurement bestimmt werden. Dazu müssen drei 7-Term-Kalibrierungen durchgeführt werden: Eine an der koaxialen Bezugsebene und jeweils eine an den inneren Toren der ursprünglichen und der vereinfachten Meßfassung. Die letzteren beiden erfordern spezielle Kalibrierstandards, die anschlußkompatibel zu den Oberflächenwellenfiltern sein müssen. Es bietet sich an, für die inneren Kalibrierungen ein Verfahren mit nicht vollständig bekannten Standards zu verwenden, denn diese lassen sich leichter realisieren. Für die Bestimmung des "Differenznetzwerks" zwischen den

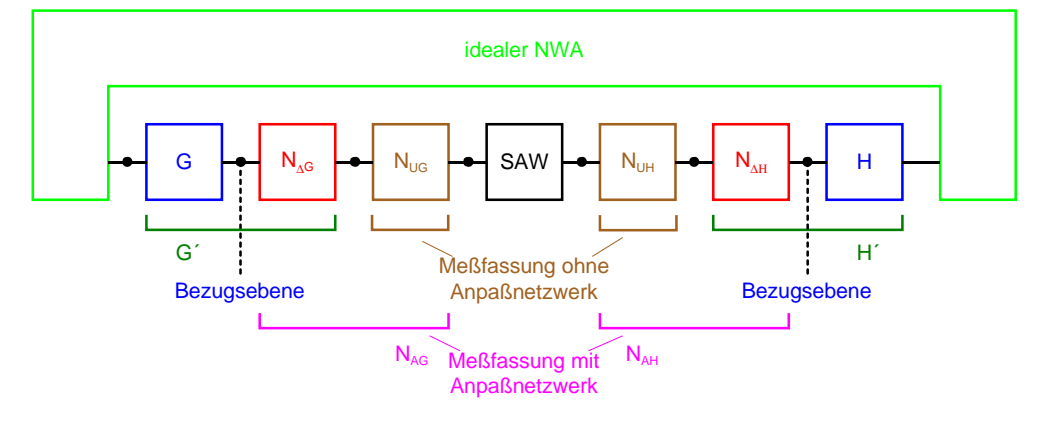

Bild 8: Systemtheoretisches Modell der Meßfassung für SAW-Filter mit virtuellem Anpaßnetzwerk

Bild 8 zeigt das systemtheoretische Modell. Da das SAW-Filter in der Applikationsschaltung immer zusammen mit den Anpaßelementen eingesetzt wird, beziehen sich auch seine spezifizierten Daten auf diesen Fall. Die Bezugsebene der zu messenden S-Parameter liegt in den koaxialen Steckverbindern der Meßkabel. Das gesamte Meßobjekt besteht somit aus dem SAW-Filter sowie der einbettenden Meßfassung mit Anpaßnetzwerk ( $N_{AG}$  und  $N_{AH}$ ). Der reale Zweitor-Netzwerkanalysator wird wie in Abschnitt 3 durch einen idealen Analysator sowie die Systemfehler-Zweitore G und H modelliert. Aufgabe ist es nun, ein virtuelles Transformationsnetzwerk, bestehend aus  $N_{\text{AG}}$  und  $N_{\text{AH}}$  zu finden, dessen Zusammenschaltung mit der vereinfachten Meßfassung  $N_{UG}$  und  $N_{UH}$  dasselbe elektrische Verhalten aufweist wie die Meßfassung mit Anpassung (NAG, NAH). In diesem Zusammenschaltungsmodell muß das virtuelle Netzwerk an den äußeren (koMeßfassungen spielt es keine Rolle, ob die Standards in dasselbe Gehäuse eingebaut sind wie das Filter. Es müssen nur in beiden Meßfassungen dieselben Standards benutzt werden. Hinweis: Bei De-Embedding-Aufgaben ist diese Frage hingegen durchaus von Bedeutung: Werden Standards mit bekannten und über Modify Calkit eingegebenen Eigenschaften in ein Gehäuse eingebaut, das dem des Meßobjekts entspricht, so liegt die Bezugsebene nach De-Embedding an den inneren Toren des Gehäuses. Sind die Standards dagegen nicht gehäust, so beziehen sich die S-Parameter nach De-Embedding auf die äußeren Gehäusetore.

Die in Bild 9 dargestellten Kalibrierstandards wurden in Dünnfilmtechnik auf Keramiksubstraten hergestellt und sind anschlußkompatibel zu einem Oberflächenwellenfilter in SMD-Technik. Links oben ist die Unterseite eines Substrats mit den Kontaktflächen zu sehen, wobei oberes und unteres Kontaktpaar zusammen ein Tor bilden. Man erkennt auch die Durchkontaktierungen zur Oberseite.

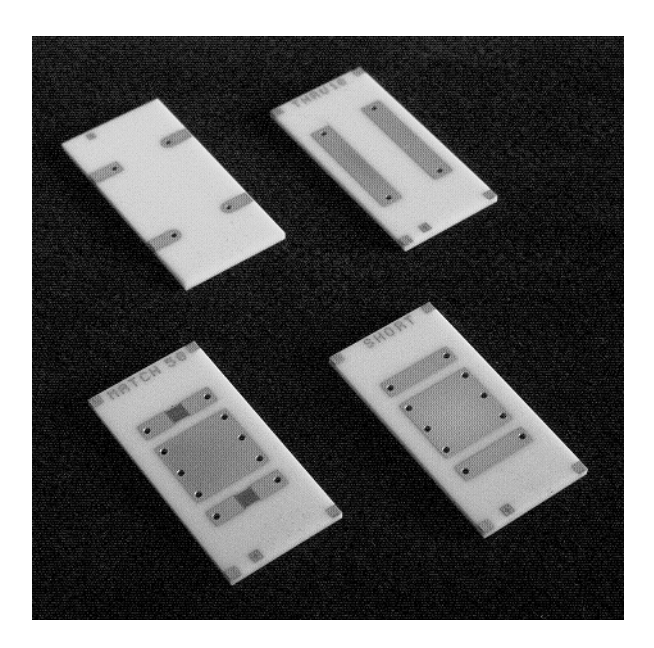

Bild 9: TRM-/TNA-Kalibrierstandards für SAW-Filter

Die Durchverbindung (rechts oben) ist als koplanare Streifenleitung mit einem Wellenwiderstand von 50 Ω ausgeführt. Unten sind links ein 50 Ω-Doppelabschluß zur Verwendung als Doppel-MATCH oder ATTENUATION und rechts ein Doppel-Kurzschluß zu sehen, der auch als Doppel-REFLECT oder NETWORK eingesetzt werden kann. Die Masseflächen in der Mitte reduzieren die Verkopplung zwischen den Toren. Mit diesen Standards kann man eine TRM- (THROUGH-REFLECT-MATCH) oder eine TNA- (THROUGH-NETWORK-ATTENUATION) Kalibrierung durchführen.

Bild 10 zeigt die zugehörigen Meßergebnisse. Die oberen beiden Diagramme zeigen die Vorwärtsparameter  $S_{11}$  und  $S_{21}$  des Filters, gemessen sowohl in der ursprünglichen Meßfassung als auch in der vereinfachten Version mit virtuellem Einbettungsnetzwerk. Die Kurven sind auch hier wieder praktisch deckungsgleich, und dies trotz der 100 fachen Vergrößerung des Diagramms für S<sub>11</sub> und der hohen Gesamt-Transmissionsdämpfung von über 40 dB. Auch in den unteren beiden Diagrammen sind jeweils Messungen mit beiden Fassungen abgebildet, wobei aber bei der vereinfachten Fassung kein virtuelles TN in die koaxialen Systemfehlerkorrekturdaten eingerechnet wurde. Man sieht also, wie sich das SAW-Filter ohne TN verhält (Reflexion: Kurve mit Marker 2, Transmission: obere Kurve). Der Unterschied zu den Kurven der originalen Meßfassung macht die starke Transformationswirkung und die hohe Dämpfung der Anpaßschaltung deutlich.

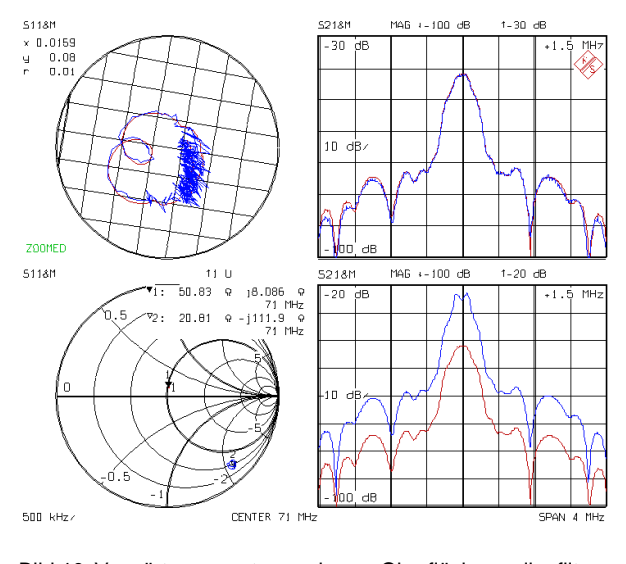

Bild 10: Vorwärtsparameter des Oberflächenwellenfilters obere Diagramme: ursprüngliche Meßfassung mit koaxialer Kalibrierung, vereinfachte Fassung mit virtuellem TN untere Diagramme: beide Fassungen mit koaxialer Kalibrierung

#### **4.2 VERSCHIEBUNG DER BEZUGSEBENE NACH AUTOMATISCHER KALIBRIERUNG**

Virtuelle TN lassen sich auch zur Verschiebung der Referenzebene der Systemfehlerkalibrierung benutzen. So kann man beispielsweise mit Hilfe der Option ZVR-B1 einen Aufbau bezüglich einer Ebene, die auf der Meßtorseite des automatischen Transferstandards (AutoKal-Box) liegt, kalibrieren. Entfernt man anschließend den Transferstandard, so muß die Bezugsebene an die dann offenen Tore des ZVR verschoben werden (Bild 11).

Das TN besteht in diesem Fall aus den beiden Zweitoren  $N_G$  und  $N_H$ , die sich zwischen den ursprünglichen und den neuen Bezugsebenen befinden. Dieses Netzwerk läßt sich über die ZVR-K9-Funktion Measure Network (Direct Measurement) aus dem Unterschied zweier koaxialer Kalibrierungen ermitteln. Im nächsten Schritt wird in bekannter Weise eine automatische Kalibrierung (AutoKal) durchgeführt. Die in ZVR und ZVC implementierte AutoKal-Prozedur gehört zur Klasse der 7-Term-Verfahren, daher läßt sich prinzipiell ein TN in die Korrekturdaten einrechnen.

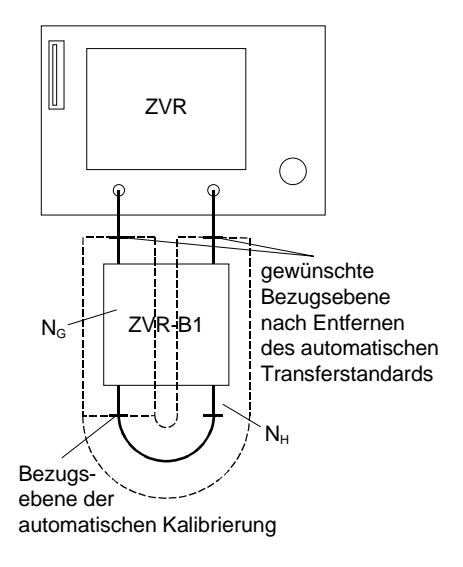

Bild 11: Verschiebung der Bezugsebene nach automatischer Kalibrierung

Es stellt sich aber die Frage, ob hier das Embedding- oder das De-Embedding-Verfahren anzuwenden ist. Dies läßt sich anhand des in Bild 12 gezeigten Modells beantworten. Der Einfachheit halber ist nur die dem Meßtor PORT 1 zugeordnete Hälfte dargestellt, an PORT 2 sind die Verhältnisse spiegelbildlich.

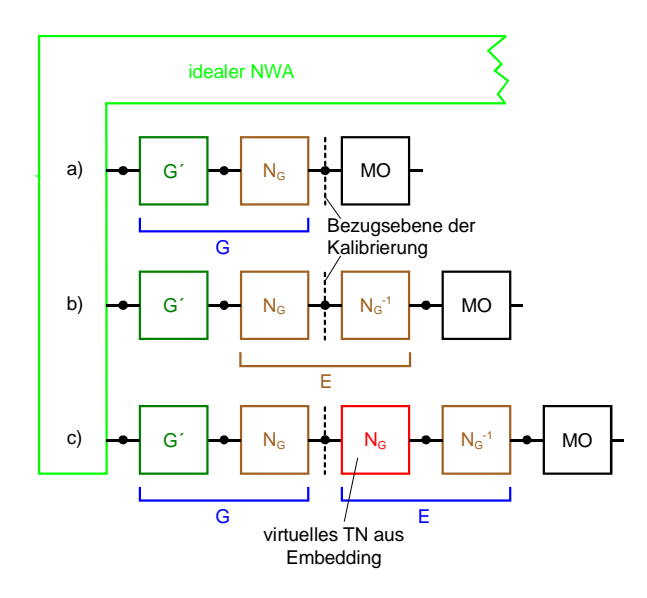

Bild 12: Kompensation des automatischen Transferstandards a) Situation nach automatischer Kalibrierung b) Transferstandard entfernt c) Embedding in virtuellen Transferstandard

Nach der automatischen Kalibrierung liegt Situation a) vor: Das Systemfehlerzweitor G umfaßt die internen Fehler G´ des Netzwerkanalysators sowie den PORT 1 zugeordneten Teil des automatischen Transferstandards  $N<sub>G</sub>$ . Um die kalibrierte Meßebene zu erhalten, wird das Entfernen des Transferstandards in b) durch Einbetten des Meßobjekts in ein virtuelles TN  $N_G^{-1}$  modelliert, das

sich mit  $N_G$  aufhebt. In Schritt c) wird dieses virtuelle Netzwerk durch Embedding in ein weiteres, mit Hilfe der Software ZVR-K9 eingeführtes virtuelles Netzwerk N<sub>G</sub> kompensiert. Bezüglich der (unveränderten) Meßebene hat man dann wieder das ursprüngliche Meßobjekt, da sich das neue  $N_G$  und  $N_G^{-1}$  zum neutralen Einheitsnetzwerk E ergänzen.

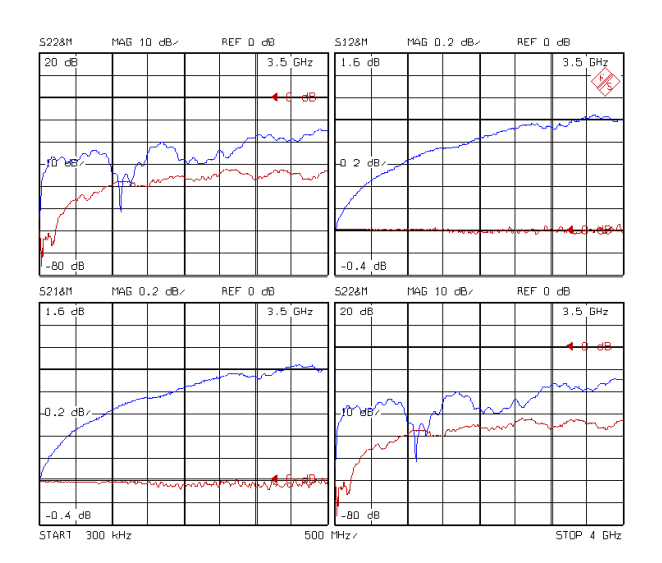

Bild 13: S-Parameter einer Durchverbindung nach automatischer Kalibrierung und Entfernung des Transferstandards. In allen vier Diagrammen stellen die oberen Meßkurven das Ergebnis vor, die unteren nach Embedding des Transferstandards dar.

Bild 13 zeigt die Streuparameter einer Durchverbindung, nachdem der automatische Transferstandard entfernt wurde. Die oberen Kurven wurden ohne Modifikation der automatisch aufgenommenen Systemfehlerkorrekturdaten gemessen, die unteren nach Embedding des virtuellen Kalibrierstandards. Ohne virtuelle Kompensation ergibt sich für die Durchverbindung eine scheinbare Verstärkung von bis zu 1 dB, denn die Korrekturdaten berücksichtigen noch die Dämpfung des nicht mehr vorhandenen Transferstandards. Außerdem beträgt die effektive Meßtoranpassung nur noch ca. 15 dB bei 4 GHz. Mit virtuellem Embedding liegt die Transmissionsdämpfung wieder bei 0 dB, die Meßtoranpassung bei mehr als 30 dB.

Auch bei Mehrtormessungen läßt sich eine Verschiebung der Referenzebene vorteilhaft anwenden. Der in Bild 14 dargestellte Meßaufbau dient der vollständig systemfehlerkorrigierten Vermessung von Dreitoren mit einem Zweitor-Netzwerkanalysator. Die beiden Meßtore des Netzwerkanalysators werden über eine Meßschaltmatrix auf zwei der drei Meßtore der Meßschaltmatrix durchgeschaltet. Die nicht durchgeschalteten Tore der Meßschaltmatrix müssen mit dem

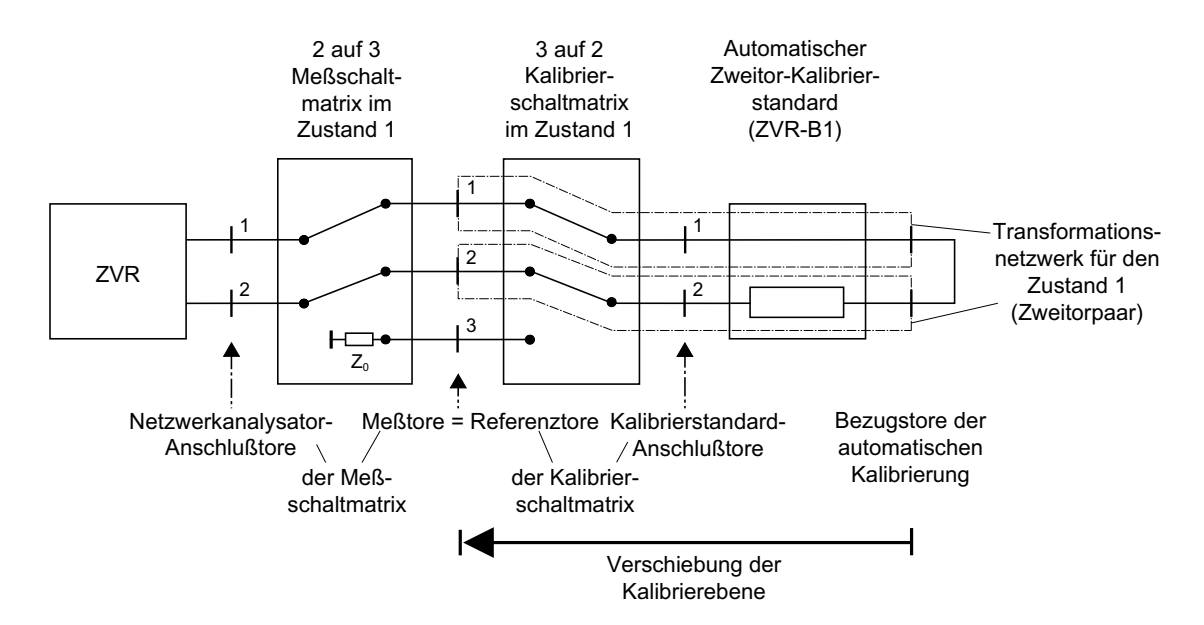

Bild 14: Verschiebung der Kalibrierebene nach automatischer Kalibrierung, angewandt auf Dreitormessung

Bezugswellenwiderstand der zu messenden S-Parameter abgeschlossen werden.

Zur Kalibrierung des aus Zweitor-Analysator und Meßschaltmatrix bestehenden Dreitor-Analysators wird eine Anordnung aus einer identisch zur Meßschaltmatrix aufgebauten Kalibrierschaltmatrix und einem automatischen Zweitor-Transferstandard ZVR-B1 verwendet. Der Schaltzustand der Kalibrierschaltmatrix ist stets gleich dem der Meßschaltmatrix, so daß die Tore des Netzwerkanalysators in allen Schaltzuständen mit dem automatischen Transferstandard verbunden sind.

Es muß sichergestellt sein, daß für alle drei Schaltzustände der Matrizen eigene Systemfehlerkorrekturdaten wirksam sind. Am einfachsten läßt sich dies erreichen, indem man bei Vierkanaldarstellung die Kanäle entkoppelt und die Schaltmatrizen über die kanalabhängigen TTL-Signale der ZVR-Rückwandbuchse MULTIPORT ADAP-TER und eine geeignete Logik ansteuert. Diese Buchse ist Bestandteil der Optionen ZVR-B8 (Dreitoradapter) und ZVR-B14 (Viertoradapter).

Zur Messung aller 9 Streuparameter eines Dreitors ist die Ermittlung der Zweitor-S-Parameter in drei verschiedenen Zuständen der Schaltmatrizen notwendig. Die Reflexionsfaktoren werden dabei je zweimal gemessen. Um die Referenzebene vom Ausgang des Transferstandards an den Eingang der Kalibrierschaltmatrix verschieben zu können, muß zunächst für jeden Schaltzustand das entsprechende TN bestimmt werden. Dies geschieht wieder mit Hilfe von Kalibrierungen an den inneren (Ausgang des Transferstandards) und den äußeren (Eingang der Kalibrierschaltmatrix) Toren des TN.

Anschließend ist für jeden Schaltzustand der Anordnung von Bild 14 eine automatische Kalibrierung durchzuführen. Danach können Kalibrierschaltmatrix und Transferstandard entfernt werden. Im letzten Schritt rechnet man die zuvor bestimmten TN über das Embedding-Verfahren in die zugehörige Korrekturdatei ein. Nun ist der Dreitor-Netzwerkanalysator bezüglich der drei Tore der Meßschaltmatrix kalibriert.

Dieses Verfahren läßt sich auf n-Tor-Messungen verallgemeinern. Falls mehr als vier Schaltzustände benötigt werden, muß die Ansteuerung der Schaltmatrizen und die Verwaltung der Korrekturdateien von einer über die Controllerfunktion ZVR-B15 gestartete DOS- oder Windows®-Anwendung übernommen werden.

#### **4.3 VERMESSUNG EINES ÜBERGANGS VON LEITERPLATTE AUF KERAMIKSUBSTRAT**

In den bisher vorgestellten Anwendungen der ZVR-K9 war die Vermessung des TN eine Teilaufgabe. Es kann, wie im folgenden Beispiel, aber auch die eigentliche Meßaufgabe sein, die S-Parameter des TN zu bestimmen und anzuzeigen.

In modernen Mikrowellenschaltungen strebt man immer mehr die durchgängige Verwendung planarer Leitungsstrukturen ohne koaxiale Schnittstellen an. So könnte man z.B. mehrere auf Keramiksubstraten aufgebaute Mikrowellenmodule auf einer Epoxy-Grundplatine, die nur HF-Verbindungsleitungen und NF-Schaltungen enthält, zu einer Baugruppe zusammenfassen. Die HF-Übergänge von der Leiterplatte auf das Keramiksubstrat sollten möglichst geringe Reflexion und Dämpfung aufweisen.

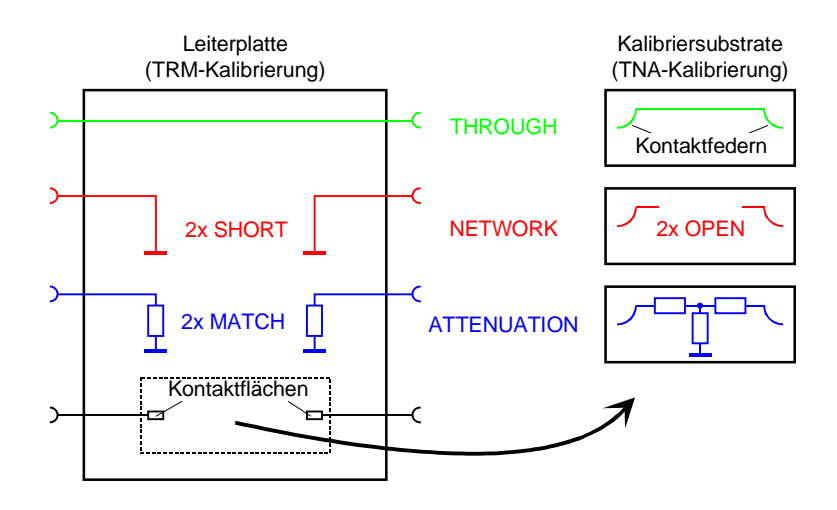

Bild 16: Kalibrierstandards zur Vermessung eines Übergangs von Leiterplatte auf Keramiksubstrat

Betrachtet man den Übergang als TN, so kann man ihn mit Hilfe einer "äußeren" Kalibrierung auf der Leiterplatte und einer "inneren" auf dem Keramiksubstrat bestimmen. Für die Kalibrierungen wird zweckmäßigerweise das TRM- oder das TNA-Verfahren angewandt.

In Bild 16 sind schematisch die Kalibrierstandards dargestellt, die für eine solche Messung angefertigt wurden.

Mit Hilfe des Befehls Measure Network lassen sich die S-Parameter des Übergangs bestimmen und als Transformationsnetzwerk abspeichern. Um sie sichtbar zu machen, kann man das Netzwerk in einem CAD-Datenbankformat exportieren und als Black-Box-Element in die entsprechende CAD-Software einlesen. Bild 15 zeigt die gemessenen S-Parameter eines Übergangs von Exoxy-Platine auf Keramiksubstrat.

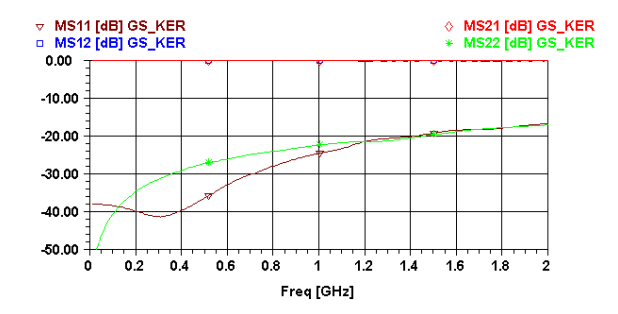

Bild 15: S-Parameter eines Übergangs von Epoxy-Leiterplatte auf Keramiksubstrat

Mit Hilfe des CAD-Programms ist es dann natürlich auch möglich, das Verhalten des Übergangs in einer simulierten Schaltungsumgebung zu untersuchen oder ein Modell durch Optimierung der Parameter an die Meßdaten anzupassen.

Gegebenenfalls kann man dieses Modell dann wieder als virtuelles TN in ZVR-K9 importieren.

#### **4.4 IMPORT UND EXPORT EINES TRANSFOR-MATIONSNETZWERKS**

Virtuelle TN müssen nicht, wie in den vorangegangenen Beispielen, durch Messung aus real existierenden TN abgeleitet werden. Man kann auch mit hypothetischen Netzwerken arbeiten, deren S-Parameter mit Hilfe eines CAD-Programms berechnet wurden. Zu diesem Zweck bietet ZVR-K9 die Möglichkeit, Viertor-Streuparameter in den Datenbank-Ausgabeformaten der CAD-Pakete Serenade (Super Compact) von Ansoft und Series IV (Touchstone) von HP-EEsof einzulesen.

Der in Bild 17 gezeigte Butterworth-Bandpaß 8. Ordnung wurde für einen Durchlaßbereich von 1,2 GHz bis 1,5 GHz dimensioniert. Dieses Filter bildet das Zweitor  $N<sub>G</sub>$  eines TN gemäß Bild 18.

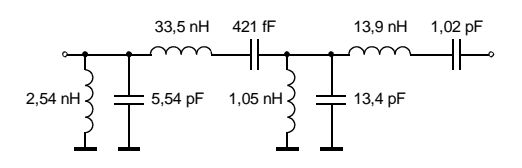

Bild 17: Butterworth-Bandpaß 1,2 GHz ... 1,5 GHz

N<sub>H</sub> ist eine Durchverbindung. Die Viertor-Streuparameter dieses TN wurde mit Serenade berechnet und als \*.flp-Datei abgespeichert. Die Datei ist als Demonstrationsbeispiel getstart.flp im Installationsumfang von ZVR-K9 enthalten. Man beachte, daß die Numerierung der Tore derjenigen in Bild 18 entsprechen muß, damit die Daten von ZVR-K9 richtig interpretiert werden.

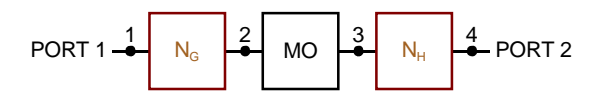

Bild 18: Numerierung der vier Tore des TN für Datenimport

Der Befehl Import File im Menü File liest die \*.flp-Datei (oder \*.s4p-Datei im HP-EEsof-Format) ein und speichert sie als virtuelles TN ab. Das Frequenzpunktraster muß linear oder logarithmisch sein, dies wird beim Einlesen geprüft. Es werden alle zulässigen Frequenzeinheiten sowie alle gültigen Datenformate, wie Real-/Imaginärteil, linearer Betrag/Phase, dB-Betrag/Phase erkannt. Das TN kann mit einem Kommentar versehen werden, der später bei der Auflistung der gespeicherten TN erscheint.

Bild 19 zeigt die gemessenen Streuparameter einer Durchverbindung, die in das oben beschriebene virtuelle Bandpaß-TN eingebettet wurde. Als Meßergebnis erhält man also die Streuparameter des Filters, die denen der CAD-Simulation entsprechen.

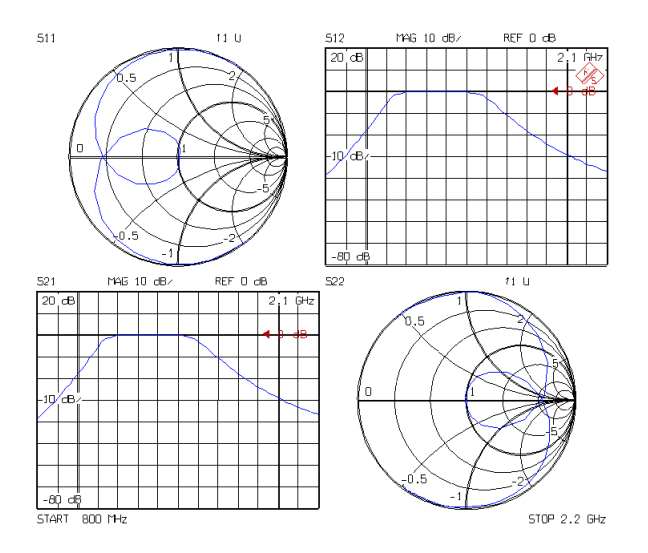

Bild 19: S-Parameter einer in das virtuelle Bandpaßfilter eingebetteten Durchverbindung

Alle von ZVR-K9 gespeicherten TN können als \*.flp- oder \*.s4p-Datei exportiert werden, wobei auch hier wieder alle für den jeweiligen Dateityp zulässigen Formatierungen wählbar sind. Der Export eines gemessenen TN in ein CAD-Programm ist z.B. dann sinnvoll, wenn kleinere Modifikationen oder Abgleicharbeiten am virtuellen TN leichter durchgeführt werden können als am realen. Anschließend muß das modifizierte TN wieder in ZVR-K9 reimportiert werden.

Jochen Simon Rohde & Schwarz 23.9.1998

### **5 LITERATURHINWEISE**

#### **5.1 ZU VIRTUELLEN TRANSFORMATIONS-NETZWERKEN**

- [1] J. Simon: Virtuelle Netzwerke: neue Anwendungen für die Netzwerkanalysatoren ZVR und ZVC, Neues von Rohde & Schwarz Nr. 160, 1998.
- [2] R. Lane: De-Embedding Device Scattering Parameters, Microwave Journal, August 1984, S.149-156.
- [3] R. L. Vaitkus: Wide-Band De-Embedding with a Short, an Open, and a Through Line, Proc. of the IEEE, Vol. 74, No. 1, Jan.1986, S.71-74.

#### **5.2 ZUR NETZWERKANALYSATORENFAMILIE ZVR**

- [4] H.-G. Krekels: Automatic Calibration of Vector Network Analyzer ZVR, Appl. Note 1EZ30\_2E.
- [5] O. Ostwald: 3-Port Measurements with Vector Network Analyzer ZVR, Appl. Note 1EZ26\_1E.
- [6] O. Ostwald: 4-Port Measurements with Vector Network Analyzer ZVR, Appl. Note 1EZ25\_1E.
- [7] T. Bednorz: Measurement Uncertainties for Vector Network Analysis, Appl. Note 1EZ29\_1E.
- [8] P. Kraus: Frequenzumsetzende Messungen mit dem Netzwerkanalysator ZVR, Appl. Note 1EZ31\_1D.
- [9] J. Ganzert: Accessing Measurement Data and Controlling the Vector Network Analyzer via DDE, Appl. Note 1EZ33\_1E.
- [10] J. Ganzert: File Transfer between Analyzers FSE or ZVR and PC using MS-DOS Interlink, Appl. Note 1EZ34\_1E.
- [11] O. Ostwald: Group and Phase Delay Measurements with Vector Network Analyzer ZVR, Appl. Note 1EZ35\_1E.
- [12] O. Ostwald: Mehrtormessungen mit dem Netzwerkanalysator ZVR, Appl. Note 1EZ37\_1D.
- [13] O. Ostwald: Fragen und Antworten zum Netzwerkanalysator ZVR, Appl. Note 1EZ38\_3D.
- [14] A. Gleißner: Interner Datentransfer zwischen Windows 3.1 / Excel und vektoriellem Netzwerkanalysator ZVR, Appl. Note 1EZ39\_1D.
- [15] A. Gleißner: Power Calibration of Vector Network Analyzer ZVR, Appl. Note 1EZ41\_2E.
- [16] O. Ostwald: Pulsed Measurements on GSM Amplifier SMD ICs with Vector Network Analyzer ZVR, Appl. Note 1EZ42\_1E.
- [17] O.Ostwald: T-Check Meßgenauigkeitstest für Netzwerkanalysatoren mit Hilfe einer T-Verzweigung, Appl. Note 1EZ43\_0D.
- [18] O. Ostwald: Zeitbereichsmessungen mit dem Netzwerkanalysator ZVR, Appl. Note 1EZ44\_1D.

#### **6 BESTELLANGABEN**

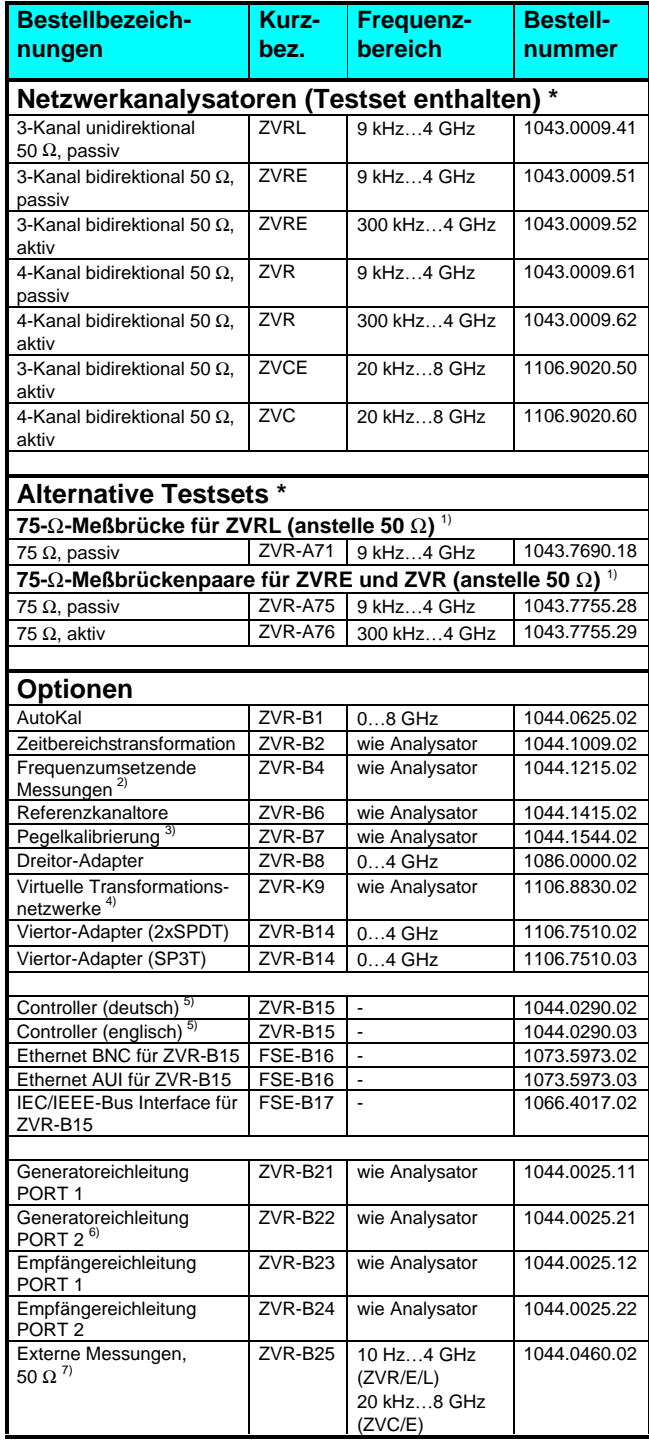

<sup>1)</sup> Nur zusammen mit Bestellung von ZVR/E/L.

<sup>2)</sup> Beinhaltet Oberwellenmessungen.<br><sup>3)</sup> Benötigt einen Leistungsmesser mit Sensor.

4) Nur für ZVR oder ZVC mit ZVR-B15.

 $^{5)}$  Beinhaltet DOS, Windows 3.11, Tastatur und Maus.

6) Nur für ZVR oder ZVC.  $7)$  Eichleitungen erforderlich.

**\* Hinweis: Aktiv-Testset enthält im Gegensatz zum Passiv-Testset eine Gleichstromzuführung, z. B. zur Versorgung aktiver Meßobjekte.**